Component Configuration

# VxWorks 通过源码编译库文件

使用 VIP 编译 VxWorks Image 时,可能会遇到某些组件不可选,甚至找不到的情况

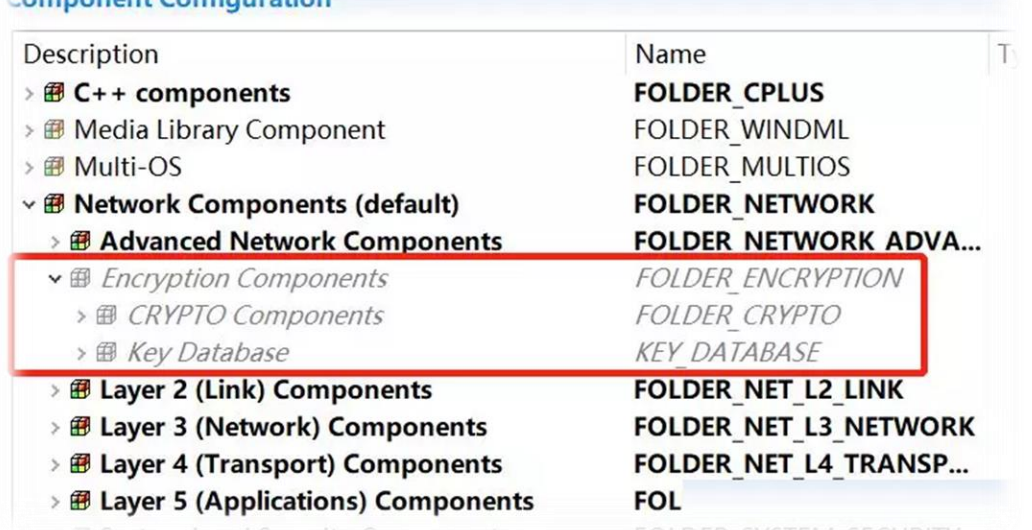

这是因为 IDE 工具(Tornado/Workbench)没有找到相应的库文件。

风河在 VxWorks 中提供了很多很多组件,其中有些组件只提供了源码,主要是与 connectivity、security、 management 相关的组件,例如 Wind River Firewall, Wind River IPsec and IKE, Wind River Mobile IP,以及上图中的 CRYPTO 等。要想在 VxWorks 中调用它们,就需要先将这些源码编译为库。还有一些组件既提供了源码,也提供了库文件, 但是出于某种原因可能需要修改源码,或者调整参数,这时候也需要重新编译源码。

# VxWorks 5.x

**CALCULATION** 

VxWorks 5.x 的时候,要想编译源码,首先需要在 Host 系统的命令行工具里调用 \$(WIND\_BASE)/host/\$(WIND\_HOST\_TYPE)/bin/torVars.bat 来设置 VxWorks 的环境变量,然 后在\$(TGT\_DIR)/src 目录下运行 make 命令就可以了

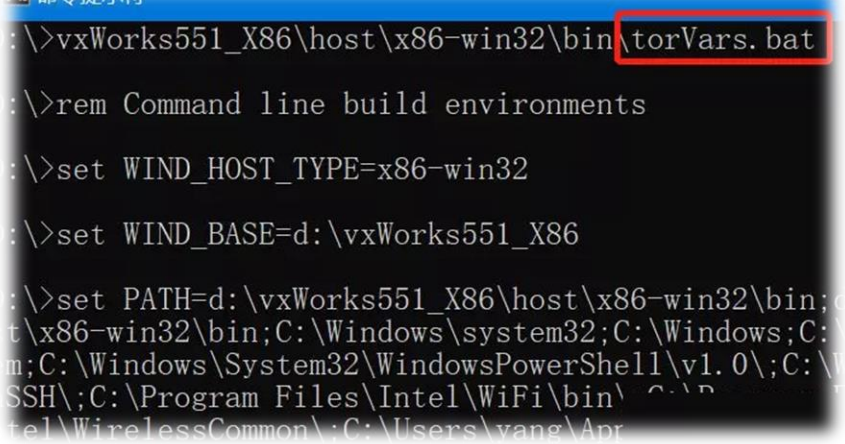

make 的参数通常包括 CPU 和 TOOL

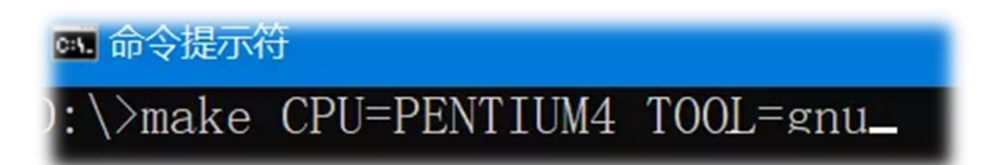

不过在 VxWorks5.x 时,编译器 diab 还是分开销售的,大多数用户并没有安装,因此 TOOL 的 值只能是编译器 gnu 了,写不写也就无所谓了。而 CPU 的值,取决于使用什么样的 target,可 以从其 BSP 的 makefile 文件中获得

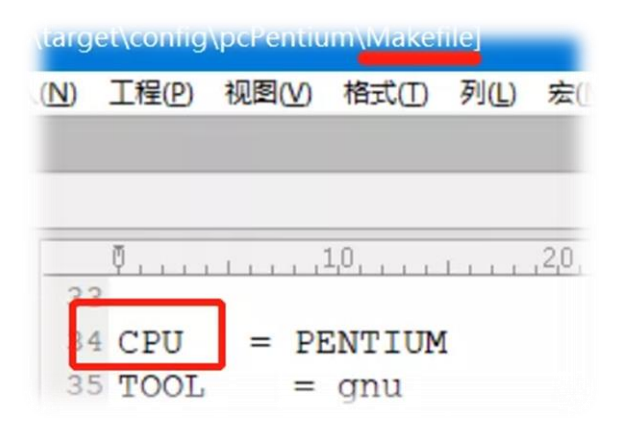

#### VxWorks 6.1-6.6

到了 VxWorks 6,VxWorks 提供了更多的组件。除了使用命令行,Workbench 还提供 User-Defined Project 来为 VxWorks 6.1-6.6 编译源码。

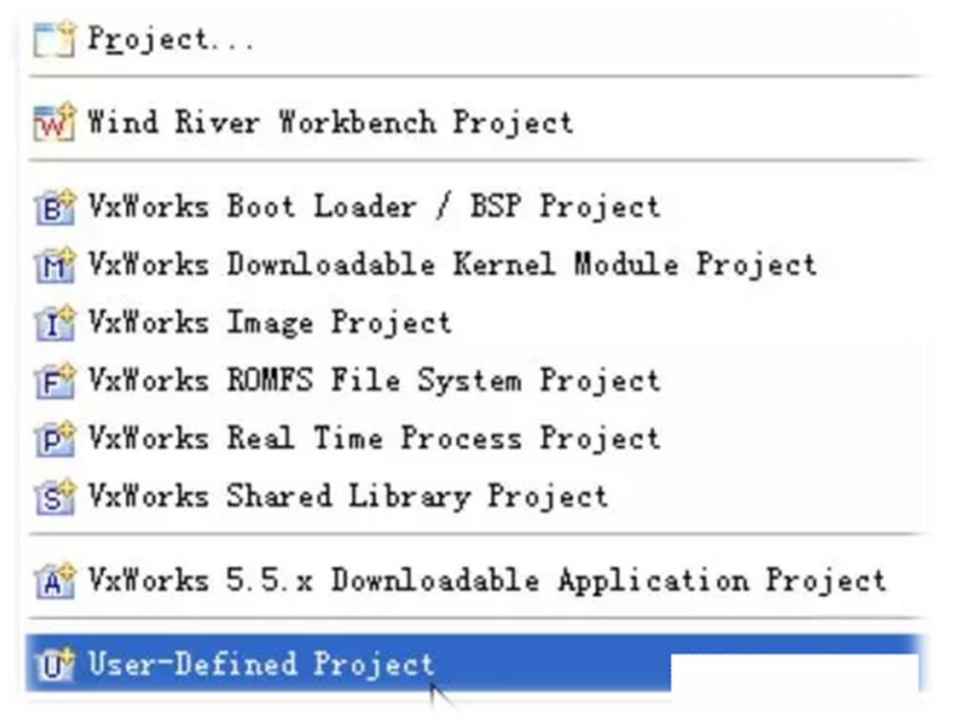

新建一个 User-Defined Project, 选择相应的 VxWorks 做为 Target operating system

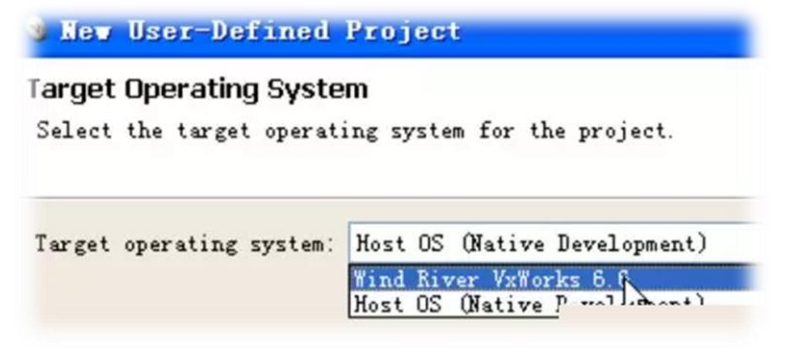

然后将 Project 的位置设置到 VxWorks 所在的文件夹

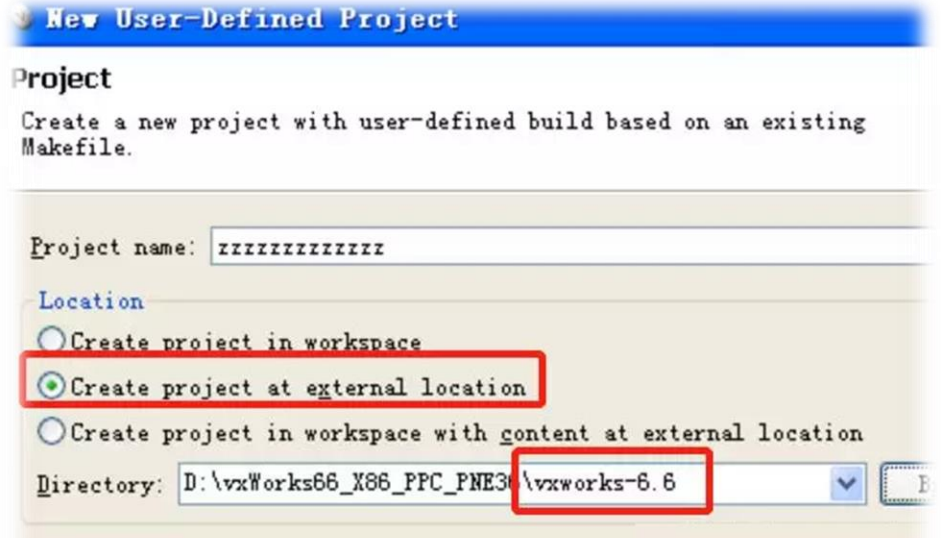

#### 最重要的是,根据 target 的情况来填写 Build command

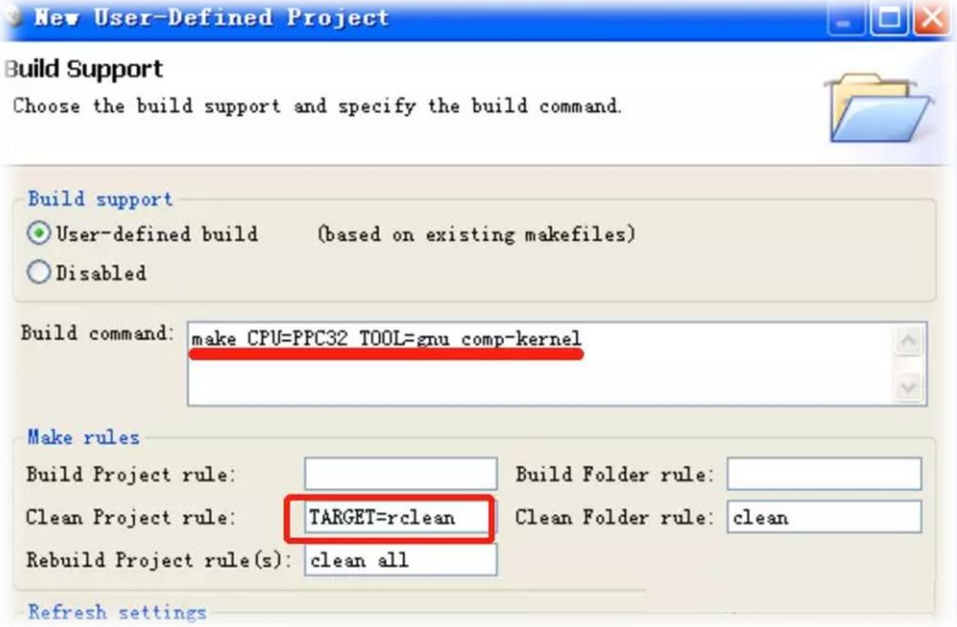

CPU 的值,同样是参考 target BSP 的 makefile 文件;而这时候的 TOOL,一般 gnu 和 diab 都 是可以选的了,根据项目的实际需求来决定。还有几个参数

- comp-xxx 表示库的作用空间,取值 comp-kernel 表示这是 kernel 的库,这也是默认值;取值 comp-usr 表示这是 user mode 的库,也就是给 RTP 用的
- FEATURE\_SET 表示哪种 platform,需要根据实际情况来选择,例如 FEATURE\_SET=pne,不过一 般用户都是只安装一种 platform,因此这个参数就不用填写了。常见的 platform 有 pne、 pid、pad、pcd, 还有一种叫 gpp,它是不包含源码的,因此也就不需要再编译了
- **Platform for Network Equipment**
- Platform for Industrial Devices
- **Platform for Automotive Devices**
- **Platform for Consumer Devices**
- General Purpose Platform
- VXBUILD 表示是否配置为 SMP 模式,不填写就表示 UP,因此填写的话,只能是 VXBUILD=SMP 了
- ADDED CFLAGS 表示 C 的编译选项, 如果想使用更多的选项, 一般使用+=符号, 例如 ADDED  $CFLAGS += -g$
- ADDED C++FLAGS 表示 C++的编译选项
- 而要想清除已有的库,clean rule 是 TARGET=rclean

#### VxWorks 6.7-6.9

到了 VxWorks 6.7,风河不再建议使用命令行或者 User-Defined Project,因为这样会破坏 系统自带的库文件。而是提供了一种非常强大的工程:VxWorks Source Build Project。使用 这种 VSB, 可以图形化的定制所需组件以及参数, 并且编译得到的库会单独存放。因此, 可以 为不同的 CPU 或 BSP 编译多种不同的库。

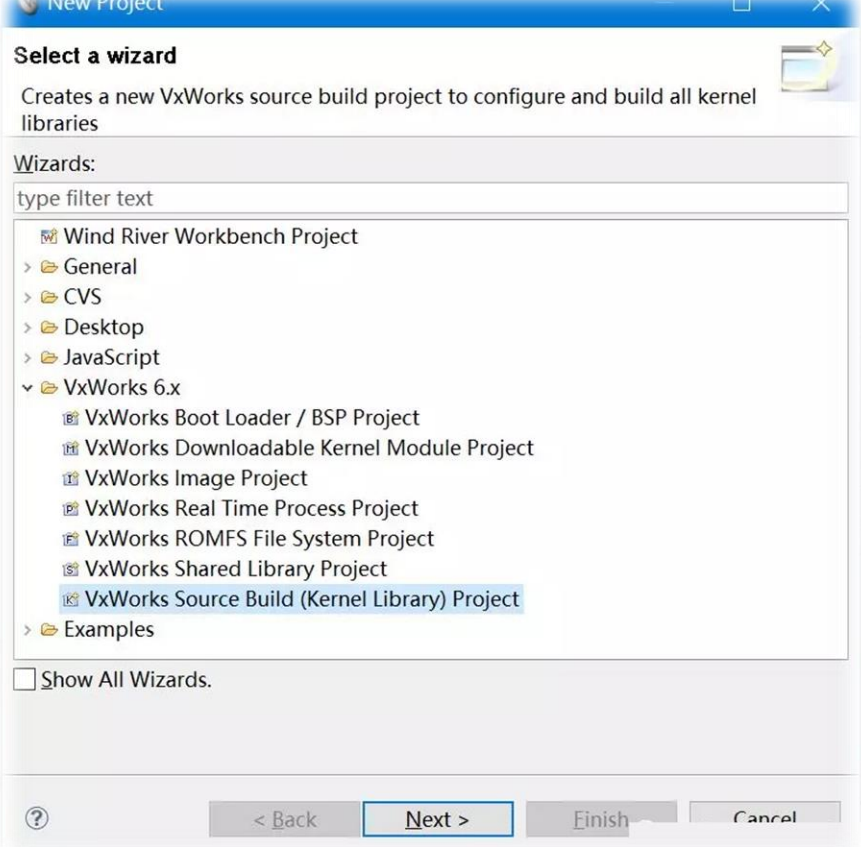

创建 VSB 时,可以选择基于某种 BSP 或者某种 CPU。基于 BSP 编译时,编译工具会针对 BSP 进行专门的优化,可以提供更好的性能和更小的代码尺寸。基于 CPU 编译时, 得到的库可 以用于支持该 CPU 的所有 BSP。

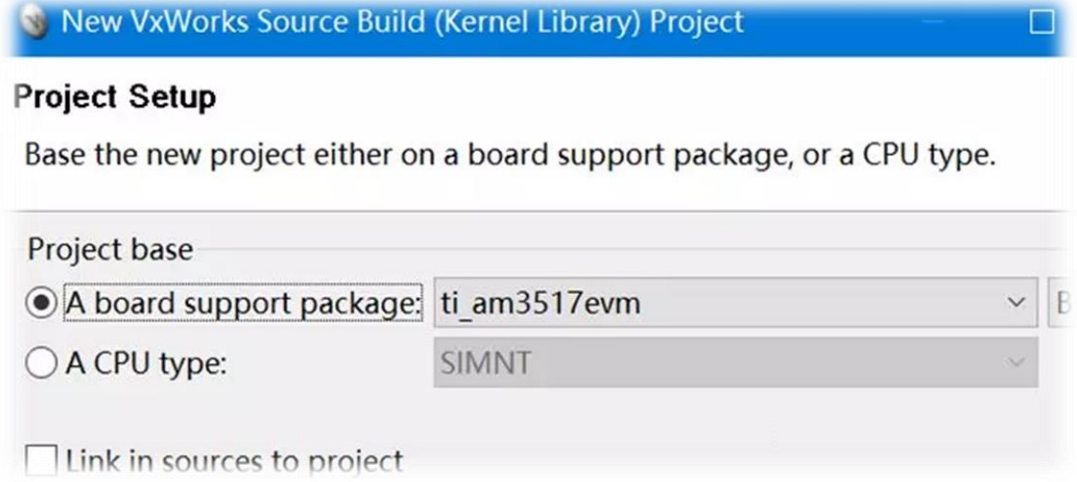

创建 VSB 之后,可以根据实际需求对其进行配置。例如使能 CRYPTO 组件

# **Source Build Configuration**

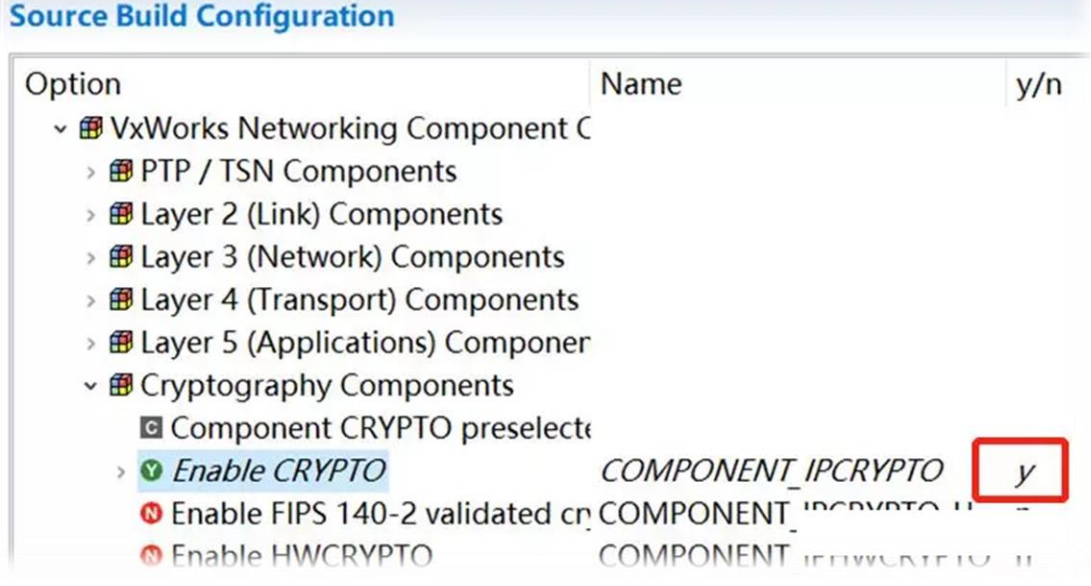

#### 添加 FIREWALL 组件

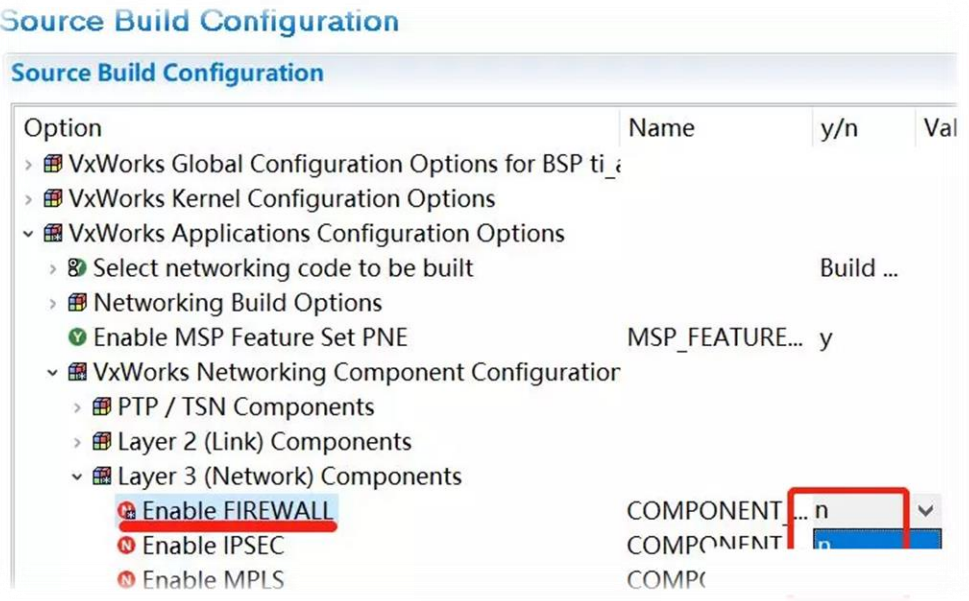

然后编译工程,不过高版本的 VxWorks 中包含的组件有点多, 编译时间会有些长, 一般会超过 30 分钟

VSB 编译完成后,就会在 VSB 的目录里得到新的库文件。这时候需要创建新的 VIP 才能使用这 些新的库文件。新建的 VIP 不像之前的工程是基于一个 BSP 的,而是要基于这个 VSB 工程

## New VxWorks Image Project

#### **Project Setup**

Base the new project either on an existing project, or on a board support package and a tool chain.

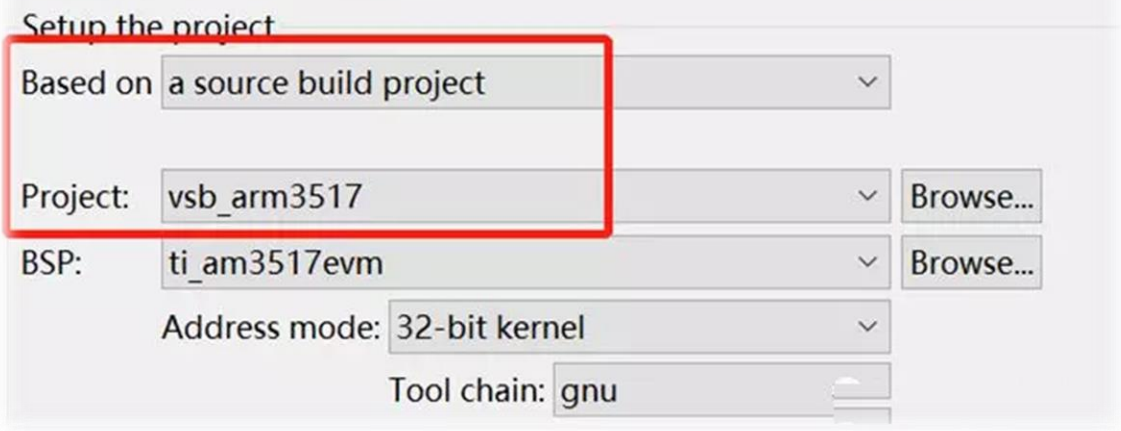

在新建的 VIP 里, 就可以看到之前的 CRYPTO 变成可选的了, 并且多出了 FIREWALL 组件

### **Components**

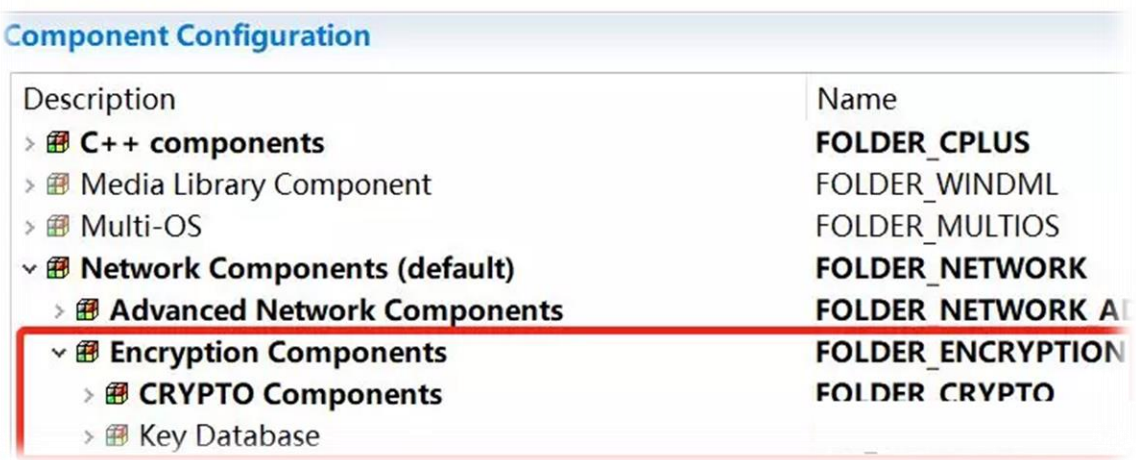

#### Components and the components of the components of the components of the components of the components of the components of the components of the components of the components of the components of the components of the compo

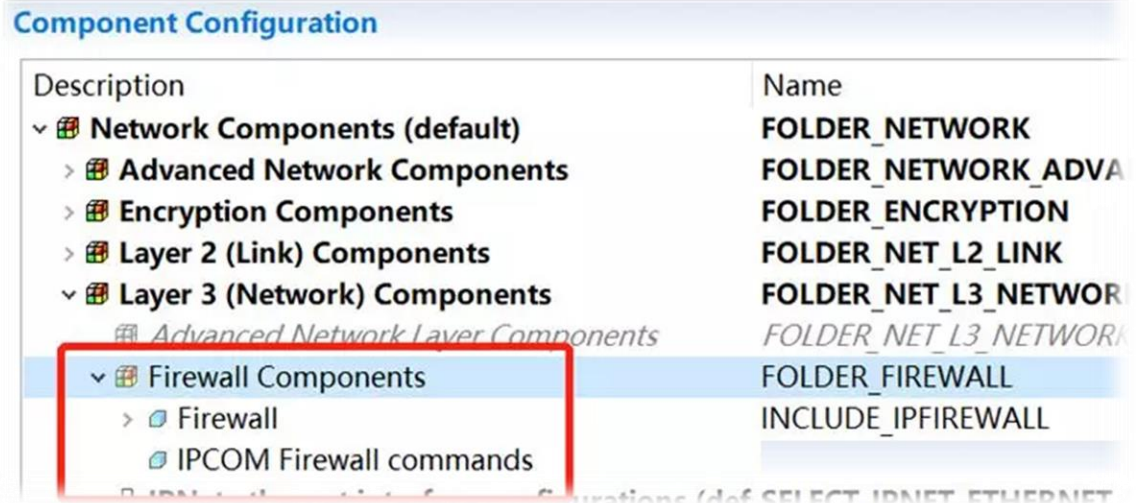

当然了,还有一种在 VIP 中不能使用某种组件的情况, 那就是: 没有安装(其实就是没有购买 了),例如只安装了两张 CD 的 VxWorks 5.5 或者 gpp 的 VxWorks 6.x